TO:EPSON 愛用者

FROM:EPSON 客服中心

主題敘述:商用傳真複合機 Epson WorkForceWF-2521、WF-2531 如何調整面板 LCD 明暗度

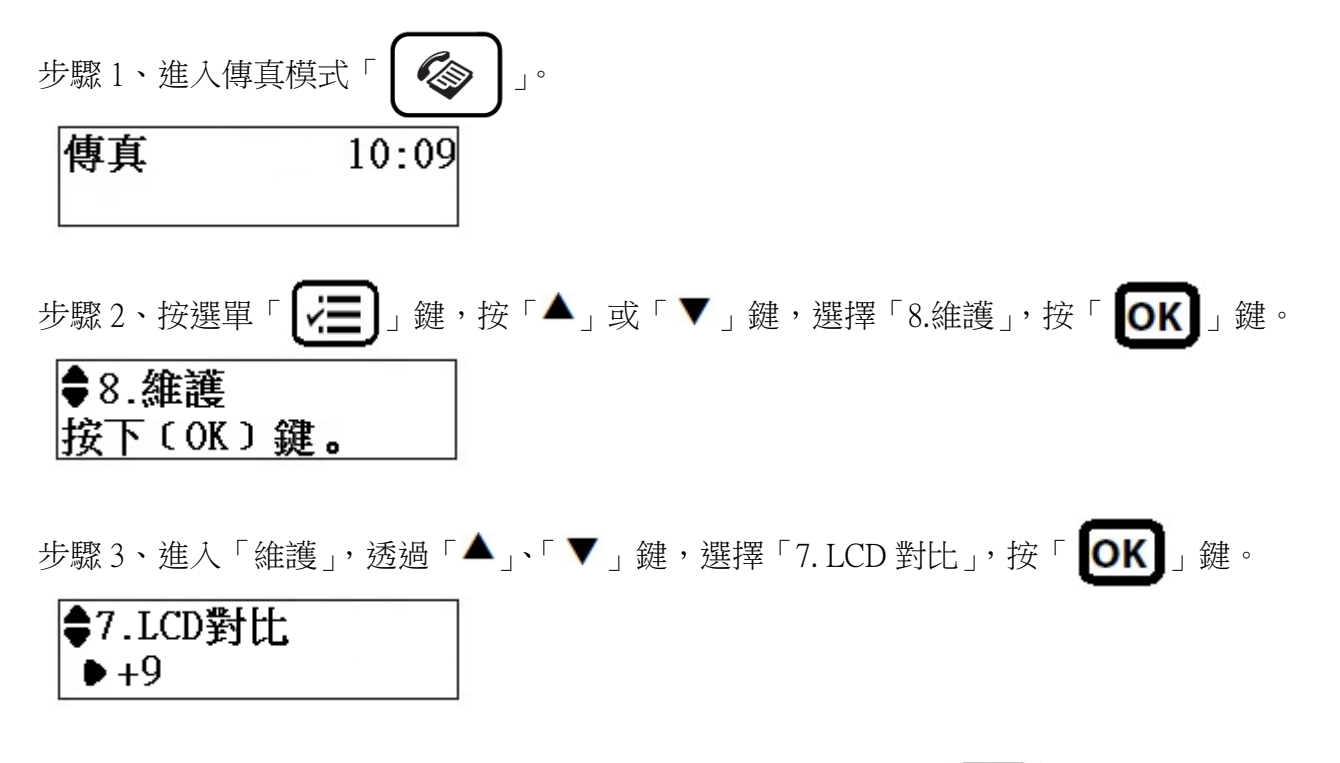

步驟 4、按「▲」或「▼」鍵,選擇要的對比值【+1~+16】,按「 OK 】」鍵,即設定完成。 ※預設值為+9,+1為最亮,+16為最暗

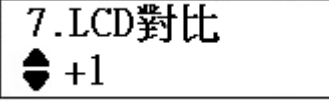